### **Programat ® CS** – Short Instructions

 Cursor key left Information key Program 1 83 Program 2 Program 3 85 Program 4 Next program Open furnacer head 88 Close furnace head

#### **List of parts – control unit**

- 71 ESC key 72 ENTER key
- 73 START key
- 74 Start LED
- 
- 75 STOP key
- $76 + k$ ey
- 77 key
- 78 Settings key
- 79 Cursor key right

#### Programat  $CS$ 405% Ready  $\mathcal{R}$ 78 IPS **e.max** CAD 81 Crystall./Glaze 4 b 88 75 ENTER ESC **STOP** 73 **START** 80 79 77 76 72 71 е. 74 P. *ivoclar* vivadent: 82 83 84 85 86

#### **Explanation of key functions**

**– Settings key (78)**

After pressing the 'Settings' key, the settings of the furnace can be displayed and/or changed one after the other.

**– Information key (81)**

After pressing the 'Information' key, the information about the furnace can be displayed one after the other.

**– Cursor keys (79, 80)**

By pressing the cursor keys in the stand-by mode, the program can be changed.

The cursor keys can be used to browse through the settings and/or information. In the list of parameters, the current cursor position is indicated by an illuminated (non-blinking) frame around the numerical value.

#### **– – / + keys (76, 77)**

Changing the settings or entry of a numerical value are carried out using the –/+ keys. Each individual entry by means of the '–' or '+' key is immediately accepted, provided the corresponding value range is observed. Once the limit of the value range is reached, the value is no longer adjusted.

#### **– ESC key (71)**

This key is used to close an error indication. Moreover, any screen can be left by pressing this key.

**– ENTER key (72)**

This key is used to select settings or confirm entries.

**– START key (73)**

Pressing this key starts the selected program. Starting a program is only possible with the furnace head open.

#### **– STOP key (75)**

Pressing this key once (program paused) Pressing this key twice (program will be interrupted and vacuum flooded). With the STOP key the movement of furnace head and the beeper will be interrupted, too.

#### **– Open furnace head key (87)**

The furnace head is opened (not possible during a program in progress).

**– Close furnace head key (88)**

The furnace head is closed (not possible during a program in progress).

#### **– Programm 1 key (82)**

Used to select Program 1 (P1) (not possible during a program in progress).

**– Programm 2 key (83)**

Used to select Program 2 (P2) (not possible during a program in progress).

**– Programm 3 key (84)**

Used to select Program 3 (P3) (not possible during a program in progress).

#### **– Programm 4 key (85)**

Used to select Program 4 (P4) (not possible during a program in progress).

**– Next program key (86)**

Used to select the next program (P5, P6, …) (not possible during a program in progress)

### **Basic meaning of the display information**

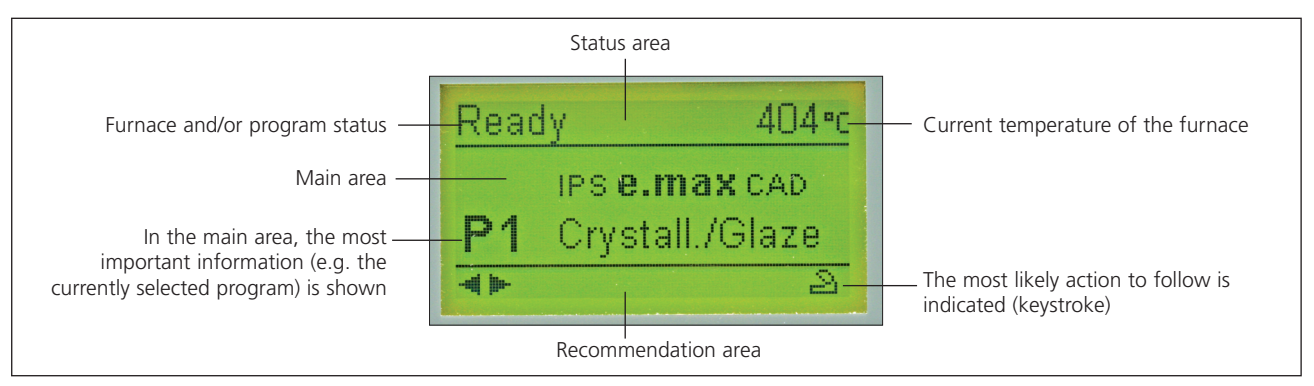

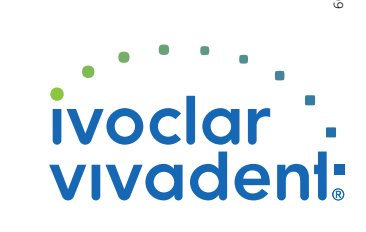

# 604287/0409/e

## **Programat<sup>®</sup> CS** – Short Instructions Version 2

### Valid as of Software V1.05

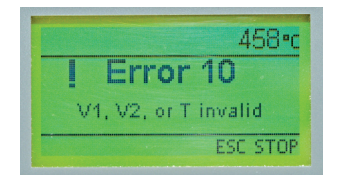

The furnace continuously checks all functions during operation. If an error is detected, the respective error message is displayed. In case of an error, the heater switches off for safety reasons.

**The following error messages my be displayed:**

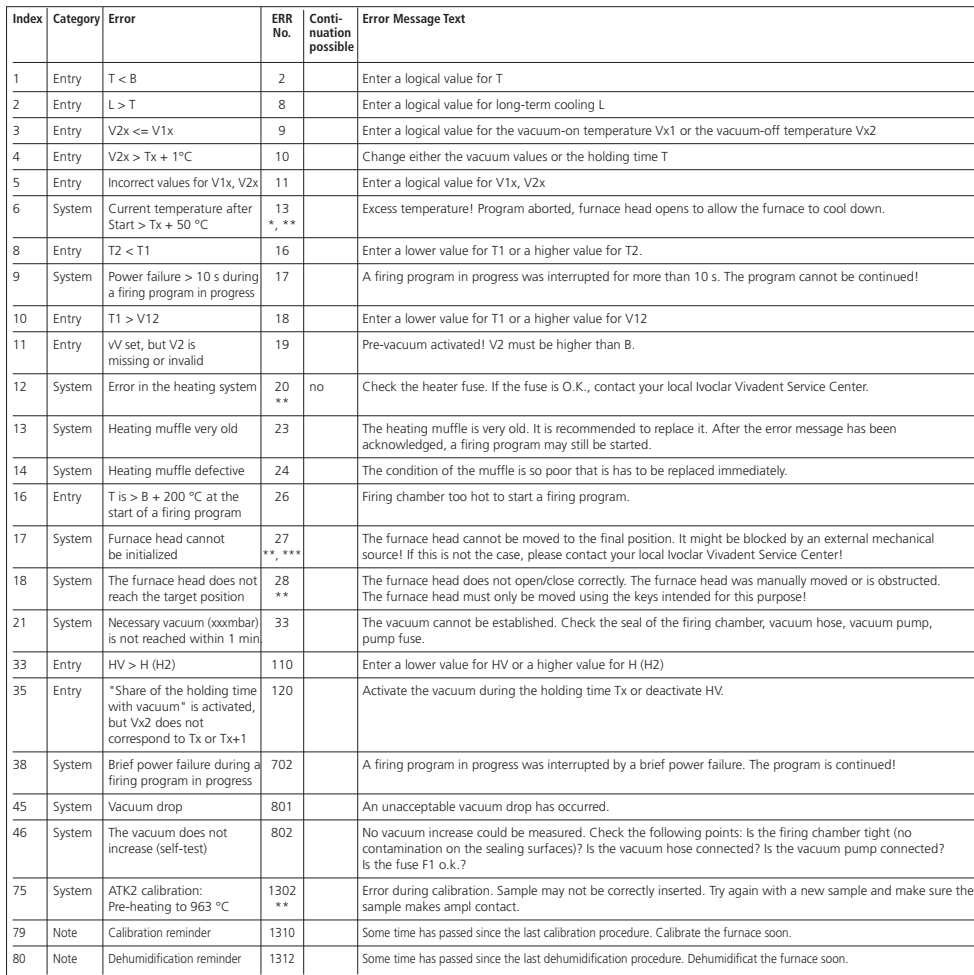

#### **Error** messages **Program structure**

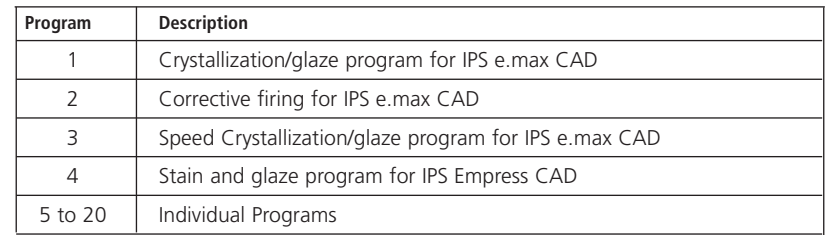

Please observe the notes in the Instructions for Use of the corresponding material.

#### **Adjustable parameters and possible value ranges**

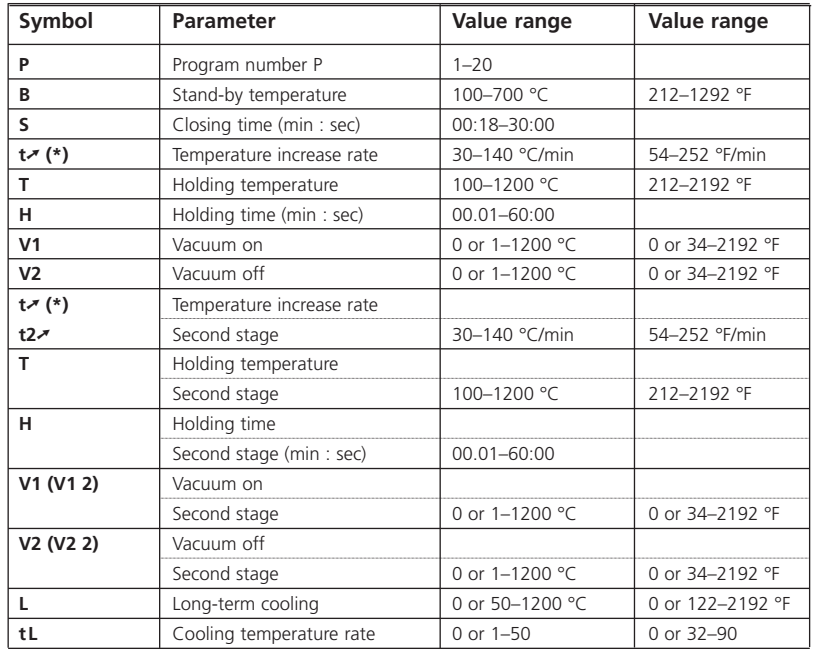

(\*) 100 V Version: 140°C/min (252°F/min)

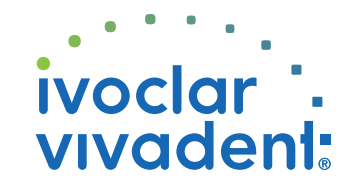

Please contact the Ivoclar Vivadent After Sales Service, if other error messages being displayed.